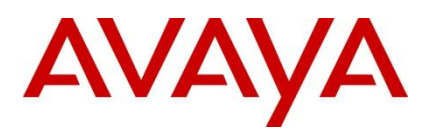

Ethernet Routing Switch 4500, 5000, Avaya Business Communications Manager 50, 450, Avaya Communication Server 1000, Avaya Communication Server 2100, Avaya CS 1000 Survivable Remote Gateway 50 **Engineering** 

> Avaya Automatic QoS Technical Configuration Guide for the ERS 4500, 5000, Avaya BCM 50, 450, Avaya CS 1000, Avaya CS 2100 and Avaya SRG 50

Avaya Data Solutions Document Date: October\_2010 Document Number: NN48500-576 Document Version: 1.1

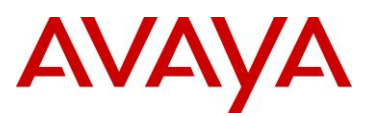

© 2010 Avaya Inc. All Rights Reserved.

#### **Notices**

While reasonable efforts have been made to ensure that the information in this document is complete and accurate at the time of printing, Avaya assumes no liability for any errors. Avaya reserves the right to make changes and corrections to the information in this document without the obligation to notify any person or organization of such changes.

#### **Documentation disclaimer**

Avaya shall not be responsible for any modifications, additions, or deletions to the original published version of this documentation unless such modifications, additions, or deletions were performed by Avaya. End User agree to indemnify and hold harmless Avaya, Avaya's agents, servants and employees against all claims, lawsuits, demands and judgments arising out of, or in connection with, subsequent modifications, additions or deletions to this documentation, to the extent made by End User.

#### **Link disclaimer**

Avaya is not responsible for the contents or reliability of any linked Web sites referenced within this site or documentation(s) provided by Avaya. Avaya is not responsible for the accuracy of any information, statement or content provided on these sites and does not necessarily endorse the products, services, or information described or offered within them. Avaya does not guarantee that these links will work all the time and has no control over the availability of the linked pages.

#### **Warranty**

Avaya provides a limited warranty on this product. Refer to your sales agreement to establish the terms of the limited warranty. In addition, Avaya's standard warranty language, as well as information regarding support for this product, while under warranty, is available to Avaya customers and other parties through the Avaya Support Web site: http://www.avaya.com/support Please note that if you acquired the product from an authorized reseller, the warranty is provided to you by said reseller and not by Avaya.

#### **Licenses**

THE SOFTWARE LICENSE TERMS AVAILABLE ON THE AVAYA WEBSITE, HTTP://SUPPORT.AVAYA.COM/LICENSEINFO/ ARE APPLICABLE TO ANYONE WHO DOWNLOADS, USES AND/OR INSTALLS AVAYA SOFTWARE, PURCHASED FROM AVAYA INC., ANY AVAYA AFFILIATE, OR AN AUTHORIZED AVAYA RESELLER (AS APPLICABLE) UNDER A COMMERCIAL AGREEMENT WITH AVAYA OR AN AUTHORIZED AVAYA RESELLER. UNLESS OTHERWISE AGREED TO BY AVAYA IN WRITING, AVAYA DOES NOT EXTEND THIS LICENSE IF THE SOFTWARE WAS OBTAINED FROM ANYONE OTHER THAN AVAYA, AN AVAYA AFFILIATE OR AN AVAYA AUTHORIZED RESELLER, AND AVAYA RESERVES THE RIGHT TO TAKE LEGAL ACTION AGAINST YOU AND ANYONE ELSE USING OR SELLING THE SOFTWARE WITHOUT A LICENSE. BY INSTALLING, DOWNLOADING OR USING THE SOFTWARE, OR AUTHORIZING OTHERS TO DO SO, YOU, ON BEHALF OF YOURSELF AND THE ENTITY FOR WHOM YOU ARE INSTALLING, DOWNLOADING OR USING THE SOFTWARE (HEREINAFTER REFERRED TO INTERCHANGEABLY AS "YOU" AND "END USER"), AGREE TO THESE TERMS AND CONDITIONS AND CREATE A BINDING CONTRACT BETWEEN YOU AND AVAYA INC. OR THE APPLICABLE AVAYA AFFILIATE ("AVAYA").

#### **Copyright**

Except where expressly stated otherwise, no use should be made of the Documentation(s) and Product(s) provided by Avaya. All content in this documentation(s) and the product(s) provided by Avaya including the selection, arrangement and design of the content is owned either by Avaya or its licensors and is protected by copyright and other intellectual property laws including the sui generis rights relating to the protection of databases. You may not modify, copy, reproduce, republish, upload, post, transmit or distribute in any way any content, in whole or in part, including any code and software. Unauthorized reproduction, transmission, dissemination, storage, and or use without the express written consent of Avaya can be a criminal, as well as a civil offense under the applicable law.

#### **Third Party Components**

Certain software programs or portions thereof included in the Product may contain software distributed under third party agreements ("Third Party Components"), which may contain terms that expand or limit rights to use certain portions of the Product ("Third Party Terms"). Information regarding distributed Linux OS source code (for those Products that have distributed the Linux OS source code), and identifying the copyright holders of the Third Party Components and the Third Party Terms that apply to them is available on the Avaya Support Web site: http://support.avaya.com/Copyright.

#### **Trademarks**

The trademarks, logos and service marks ("Marks") displayed in this site, the documentation(s) and product(s) provided by Avaya are the registered or unregistered Marks of Avaya, its affiliates, or other third parties. Users are not permitted to use such Marks without prior written consent from Avaya or such third party which may own the Mark. Nothing contained in this site, the documentation(s) and product(s) should be construed as granting, by implication, estoppel, or otherwise, any license or right in and to the Marks without the express written permission of Avaya or the applicable third party. Avaya is a registered trademark of Avaya Inc. All non-Avaya trademarks are the property of their respective owners.

#### **Downloading documents**

For the most current versions of documentation, see the Avaya Support. Web site: http://www.avaya.com/support.

#### **Contact Avaya Support**

Avaya provides a telephone number for you to use to report problems or to ask questions about your product. The support telephone number is 1-800-242-2121 in the United States. For additional support telephone numbers, see the Avaya Web site: http://www.avaya.com/support.

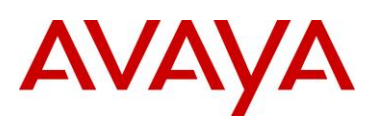

# **Abstract**

The purpose of this Technical Configuration Guide (TCG) is to provide configuration examples on various Avaya voice and data products (Ethernet Routing Switch 4500, 5000, Avaya BCM 50, 450, Avaya CS1000, Avaya CS 2100 and Avaya SRG 50) that support Avaya Automatic QoS. Avaya Automatic QoS is a set of capabilities that dramatically simplifies configuration of Quality of Service (QoS) in a network to ensure proper prioritization and forwarding of different traffic types.

# **Revision Control**

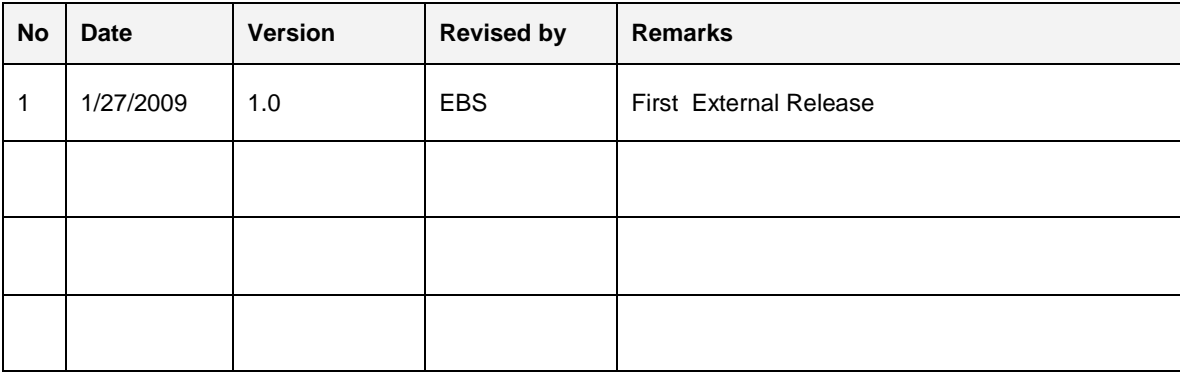

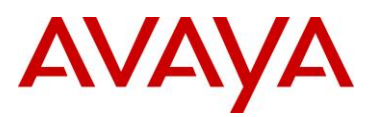

# **Table of Contents**

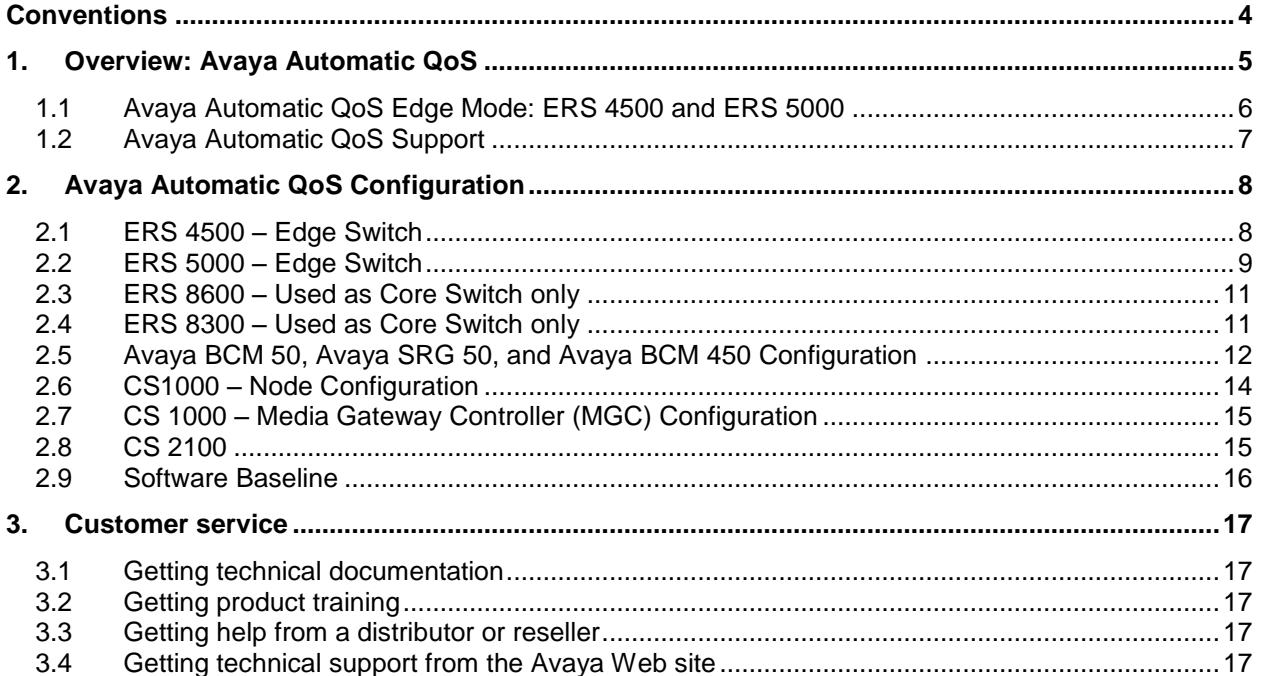

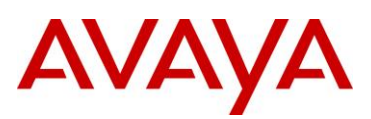

# **Conventions**

This section describes the text, image, and command conventions used in this document.

#### **Symbols:**

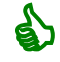

Tip – Highlights a configuration or technical tip.

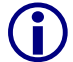

Note – Highlights important information to the reader.

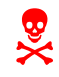

Warning – Highlights important information about an action that may result in equipment damage, configuration or data loss.

## **Text:**

**Bold** text indicates emphasis.

*Italic* text in a Courier New font indicates text the user must enter or select in a menu item, button or command:

ERS5520-48T# *show running-config*

Output examples from Avaya devices are displayed in a Lucinda Console font:

```
ERS5520-48T# show running-config
```
! Embedded ASCII Configuration Generator Script ! Model = Ethernet Routing Switch 5520-24T-PWR ! Software version =  $v5.0.0.011$ enable configure terminal

# **AVAYA**

# **1. Overview: Avaya Automatic QoS**

Avaya Automatic QoS provides application traffic prioritization allowing for the ability to identify and prioritize Avaya application traffic on both an Avaya only or Avaya edge and third party core data infrastructure to provide application aware networking. Avaya application traffic is defined as IP Telephony and Multimedia applications. By identifying Avaya application traffic, Avaya Automatic QoS transparently provides appropriate traffic prioritization handling and in turn improves application performance particularly in times of network congestion. Avaya Automatic QoS is applied end-to-end from the application traffic to the Avaya or third party data infrastructure without the need to configure individual application filters and QoS components across a variety of platforms. Simply enable/disable the appropriate Avaya Automatic QoS mode and all underlying QoS configurations to identify Avaya application traffic are automatically configured. Well known Avaya application traffic that is automatically identified via DSCP values will be given preferential treatment and will be handled by the appropriate egress queue on the Ethernet switching infrastructure.

As shown in the diagram below, dynamic prioritization is provided by enabling Avaya Automatic QoS on the ERS 4500 or ERS 5000 edge access switch and on the Avaya CS 1000, Avaya CS 2100, Avaya BCM, and/or Avaya SRG call servers. In regards to the edge switch, the ERS 4500 or ERS 5000 support dynamic prioritization for either tagged or untagged IP telephony traffic. The only other configuration required on the edge switch is setting the uplink port members attached to the core/distribution layer as trusted port members. In the core, all that is required is enabling the port members as QoS trusted.

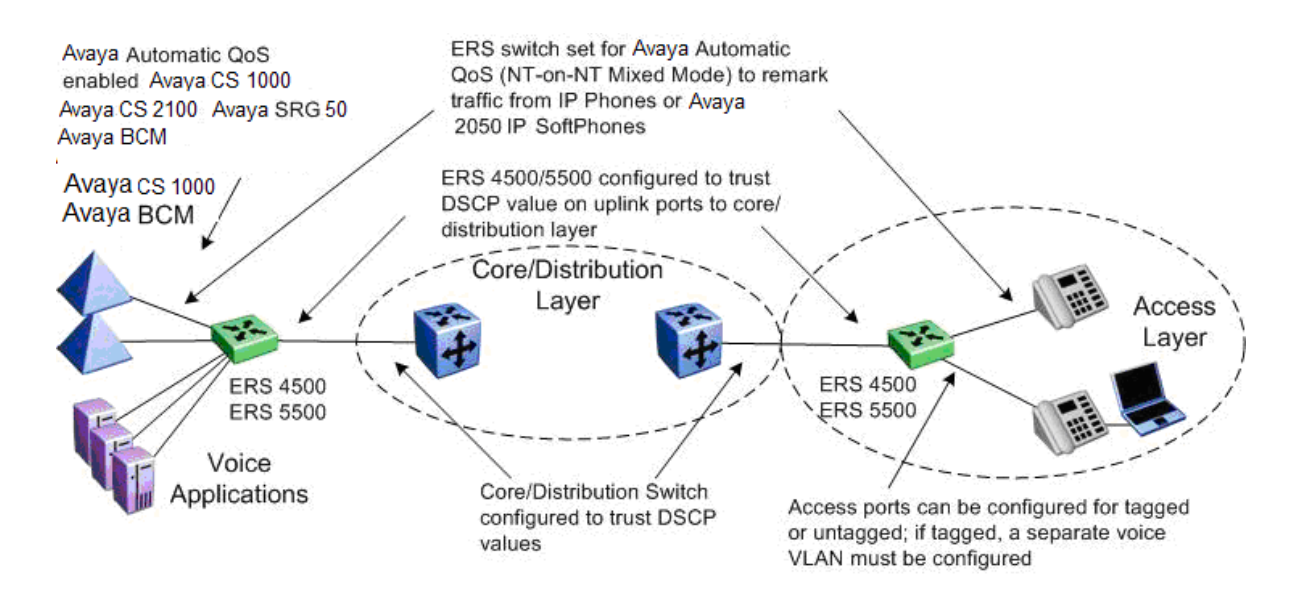

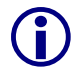

Please note that Avaya Automatic QoS configuration on an Avaya switch or Avaya voice<br>application is referred to as Avaya on Avaya configuration in the initial release application is referred to as Avaya on Avaya configuration in the initial release.

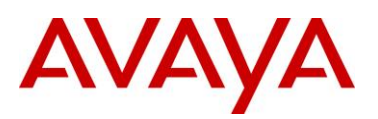

## **1.1 Avaya Automatic QoS Edge Mode: ERS 4500 and ERS 5000**

On the ERS 4500 and ERS 5000, when enabling dynamic prioritization via Avaya Automatic QoS Edge, there are two modes to choose from, mixed mode and pure mode.

In mixed mode, the ERS 4500 or ERS 5000 will recognize and remark the traffic from the attached IP phone, IP Softphone 2050 client or Avaya BCM/Avaya SRG/Avaya CS 1000/Avaya CS 2100 according to values shown in Table 1. As long as the switches used in the core/distribution layer are configured as QoS trusted, these remarked DSCP values will be given preferential treatment and will be handled by the appropriate egress queue.

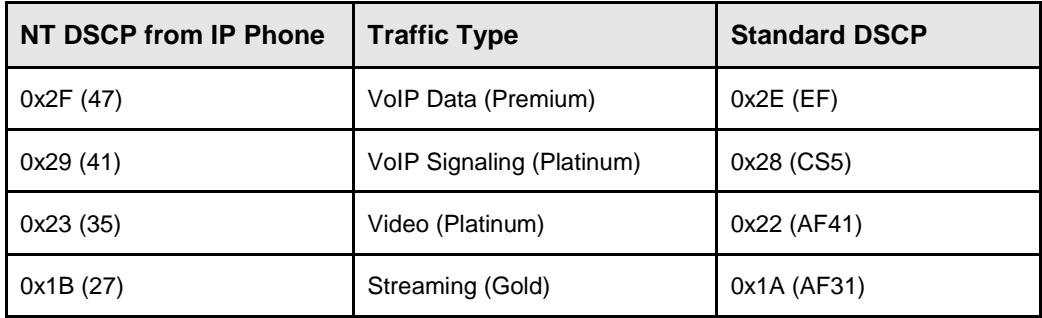

#### **Table 1: NT DSCP Mapping Values**

Please note that all other traffic types not identified will be handled as normal<br>unidentified traffic and will be remarked as "Standard/Best Effort" with DSCP v unidentified traffic and will be remarked as "Standard/Best Effort" with DSCP value of 0x00 and treated as untrusted traffic.

In pure mode, the ERS 4500 or ERS 5000 will recognize and not remark the traffic from the attached IP phone, Avaya 2050 IP Softphone client or Avaya BCM/Avaya SRG/Avaya CS 1000/Avaya CS 2100. Avaya DSCP values will be given preferential treatment and will be handled by the appropriate egress queue and the packet will retain these DSCP values as shown in Table 2.

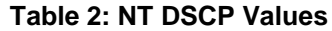

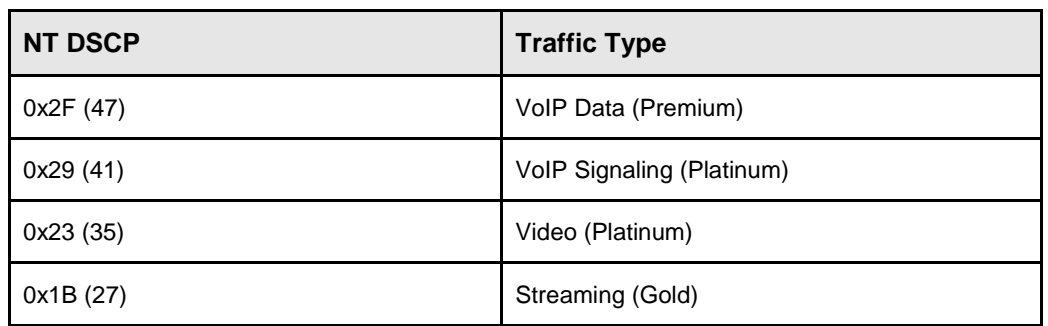

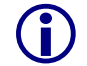

Please note that all other traffic types not identified will be handled as normal<br>unidentified traffic and will be remarked as "Standard/Best Effort" with DSCP value of<br>2000 and tracted as untrusted traffic 0x00 and treated as untrusted traffic.

Avaya Automatic QoS support is envisioned as a multi-phase project. In phase 1 of Avaya Automatic QoS, ADAC, NSNA, Avaya Automatic QoS pure mode, or 802.1AB is not supported simultaneously. This

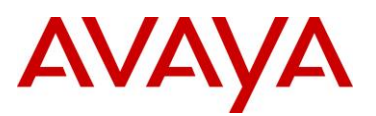

will be added in subsequent phases of Avaya Automatic QoS. Avaya Automatic QoS Edge (mixed and pure mode) is planned for the ERS 2500 in a future release.

# **1.2 Avaya Automatic QoS Support**

## **1.2.1 Ethernet Switches – Avaya Automatic QoS Edge Support**

Avaya Automatic QoS is available on the Avaya switching platforms shown below.

- **ERS 4500**
	- o Release 5.2
		- o Edge with Avaya Automatic QoS mixed or pure mode
- **ERS 5000**
	- o Release 6.0 (not formally supported)
	- o Release 6.1 (Q209 with formal support)
	- o Edge with Avaya Automatic QoS mixed or pure mode
- **ERS 2500**
	- $\circ$  POI Q409

### **1.2.2 Ethernet Switches – Avaya Automatic QoS Core Support**

In order to support Avaya Automatic QoS pure mode (DSCP values maintained end to end over Avaya infrastructure), the core switches must be able to recognize and honor the Avaya Automatic QoS DSCP values.

Presently, only Avaya Automatic QoS Edge mixed mode is supported. When the edge switch is configured for Avaya Automatic QoS Edge mixed mode, the application traffic that is recognized by the edge switch is remarked to standard DSCP values as shown in Table 1. In the core, these DSCP values can then be recognized and honored by either Avaya or any third party core switch supporting Differentiated Services.

Avaya Automatic QoS Core support will be added to the following switches as shown below. The will allow the Core Ethernet switch to recognize and honor the DSCP value when the Edge switch is configured for Avaya Automatic QoS pure mode without the requirement of the Edge switch to remark the Avaya Automatic QoS values from the attached device.

- **ERS 8300**
	- $O<sub>209</sub>$
- **ERS 8600**
	- o POI Q209

7

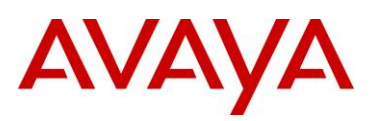

# **2. Avaya Automatic QoS Configuration**

# **2.1 ERS 4500 – Edge Switch**

## **2.1.1 Avaya Automatic QoS CLI Configuration**

Avaya Automatic QoS is configured by using the following command:

#### 4526GTX-PWR(config)#*qos agent nt-mode ?*

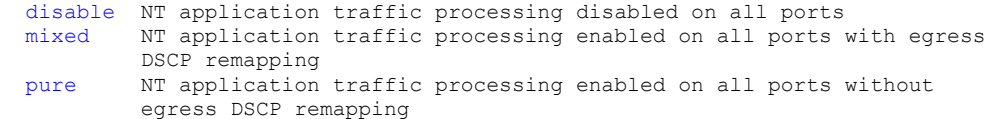

#### *where:*

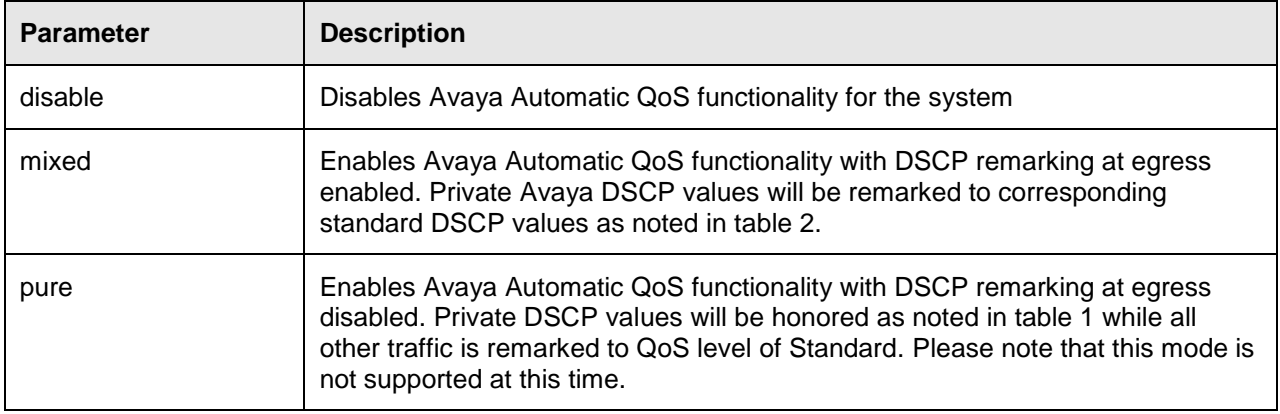

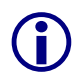

Please note that phase 1 of Avaya Automatic QoS does not support ADAC, NSNA, or 802.1AB simultaneously.

Only Avaya Automatic QoS mixed mode is supported

## **2.1.2 Core Ports**

The core or uplink port members should be configured as QoS trusted ports. This can be accomplished by first adding a new QoS interface group and then adding the port members to this interface group.

- 4548GT\_5-PWR(config)# *qos if-group name <if-group\_name> class trusted*
- 4550T\_5-PWR(config)# *qos if-assign port <port members> name <if-group\_name>*
- 4548GT\_5-PWR(config)# *qos if-assign port <port members> name <if-group\_name>*

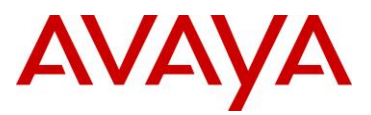

## **2.2 ERS 5000 – Edge Switch**

#### **2.2.1 Avaya Automatic QoS CLI Configuration**

Avaya Automatic QoS is configured by using the following command:

5520-6#(config)# *qos agent nt-mode ?*

```
 disable NT application traffic processing disabled on all ports
mixed NT application traffic processing enabled on all ports with egress
         DSCP remapping
 pure NT application traffic processing enabled on all ports without
         egress DSCP remapping
```
### **2.2.2 Core Ports**

The core or uplink port members should be configured as QoS trusted ports. This can be accomplished by first adding a new QoS interface group and then adding the port members to this interface group.

- 5520-6#(config)# *qos if-group name <if-group\_name> class trusted*
- 5520-6#(config)# *qos if-assign port <port members> name <if-group\_name>*
- 5520-6#(config)# *qos if-assign port <port members> name <if-group name>*

#### **2.2.3 Queue Set**

By default, the ERS 5000 is configured with Queue set 2 and Large buffers. This can be verified by using the following command:

5520-6# *show qos agent*

```
QoS NVRam Commit Delay: 10 seconds
QoS Queue Set: 2
QoS Buffering: Large
QoS UBP Support Level: Disabled
```
To view the various settings for each queue set, enter the following command:

5520-6(config)# *show qos queue-set*

After choosing the queue set you wish to use, enter the following command:

5520-6(config)# *qos agent queue-set <1-8>*

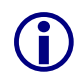

Please refer to the document titled "Filters and QOS Configuration for Ethernet Routing Switch 5000 Technical Configuration Guide" document number NN48500-559 for more details.

As shown below, the default queue set of 2 should not be used for Avaya Automatic QoS. It is recommended to use at least queue set 8 which has one strict queue and seven weighted round robin queues and use regular buffers.

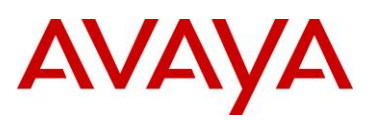

#### 5520-6# *show qos queue-set*

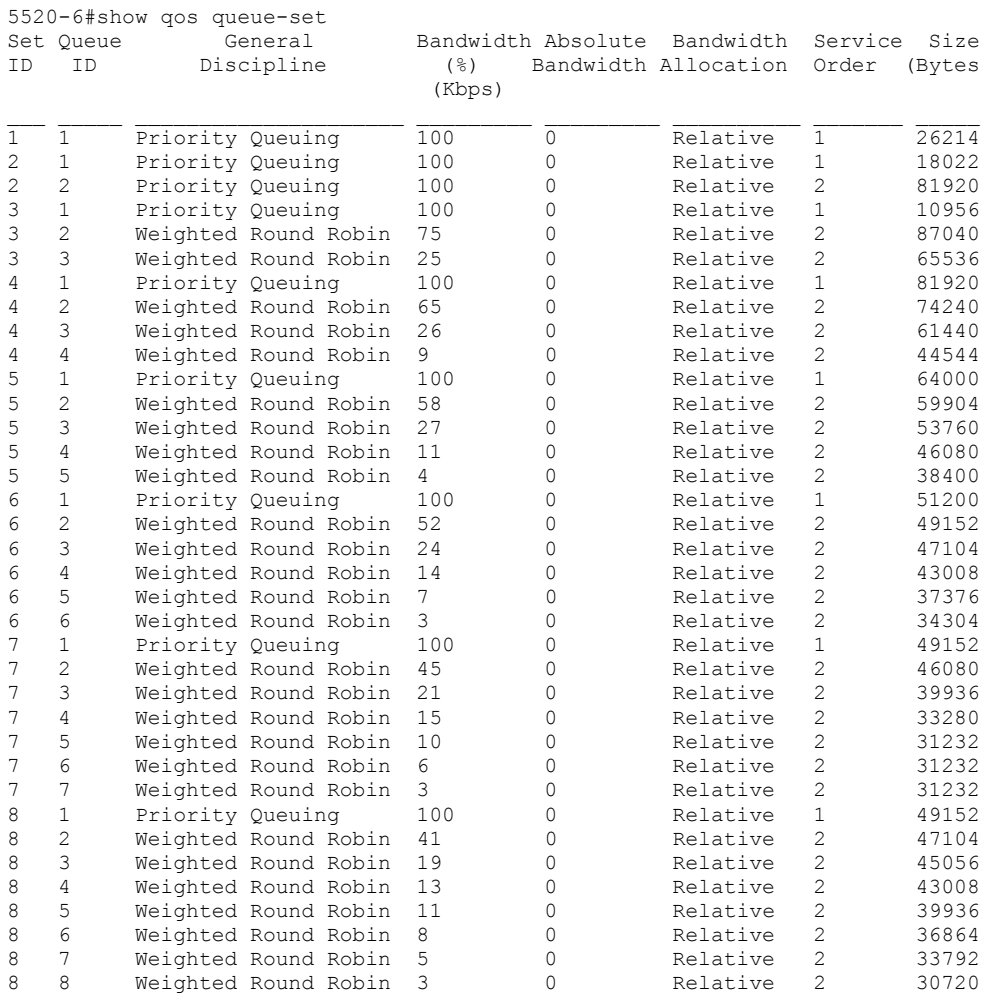

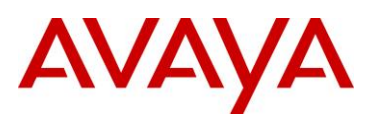

## **2.3 ERS 8600 – Used as Core Switch only**

There is no edge configuration for Avaya Automatic QoS on the ERS 8600. Presently, when used as a core switch for Avaya Automatic QoS with either the ERS 4500 or ERS 5000 as an edge switch, only Avaya Automatic QoS mixed mode is supported on the edge switch

## **2.3.1 CLI Configuration – R Modules**

When used as a core switch, the edge ERS 4500 or ERS 5000 uplinks ports to the ERS 8600 should be configured as DiffServ core ports with 802.1 p-bit over-ride enabled.

- ERS-8610:5# *config ethernet <slot/port> enable-diffserv true*
- ERS-8610:5# *config ethernet <slot/port> 802.1p-override enable*

#### **2.3.2 CLI Configuration – Legacy Modules**

- ERS8600-4:5# *config ethernet <slot/port> enable-diffserv true*
- ERS8600-4:5# *config ethernet <slot/port> access-diffserv false (default setting)*

# **2.4 ERS 8300 – Used as Core Switch only**

Similar to the ERS 8600, there is no edge configuration for Avaya Automatic QoS on the ERS 8300, but it can still be used as a core switch.

## **2.4.1 CLI Configuration**

When used as a core switch, the edge ERS 4500 or ERS 5000 uplinks ports to the ERS 8300 should be configured using ACL's to trust the DSCP values. Assuming no ACL or ACG's have been configured, using ACL 1 and ACG 1, enter the following commands:

- ERS8300-2:5# *config filter acl 1 create ip acl-name "trust"*
- ERS8300-2:5# *config filter acl 1 ace 1 action permit trust-dscp enable "trust" precedence 1*
- ERS8300-2:5# *config filter acg 1 create 1 acg-name "acg\_trust"*

Finally, add the ACG 1 to the appropriate interfaces connected the edge ERS 4500 or ERS 5000 uplinks:

ERS8300-2:5# *config ethernet <slot/port> filter create 1*

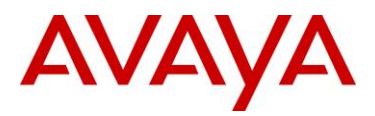

# **2.5 Avaya BCM 50, Avaya SRG 50, and Avaya BCM 450 Configuration**

## **2.5.1 Enable Avaya Automatic QoS**

To enable Avaya Automatic QoS on the Avaya BCM 50 or Avaya SRG 50, open the BCM Element Manager and go to *Data Services>QoS* and check the box labeled *NT\_on\_NT*.

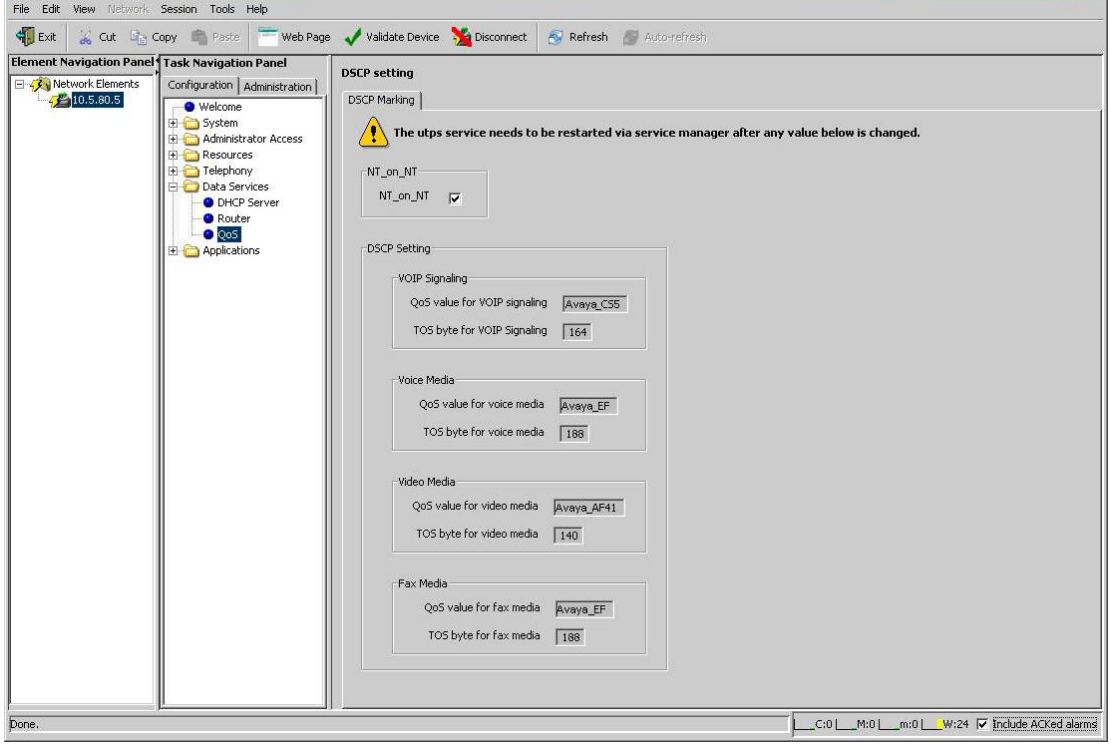

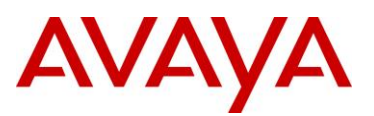

 $Xe$ 

0

 $\bigodot$ 

#### **2.5.2 Restart the UTPS service**

After you have enabled Avaya Automatic QoS, you need to restart the *utps* service. Start by clicking on the *Administration* icon via the *Task Navigation Panel* and click on *Service Manager*. Scroll down to *utps* and click the *Restart* icon and select *Yes* to restart the service.

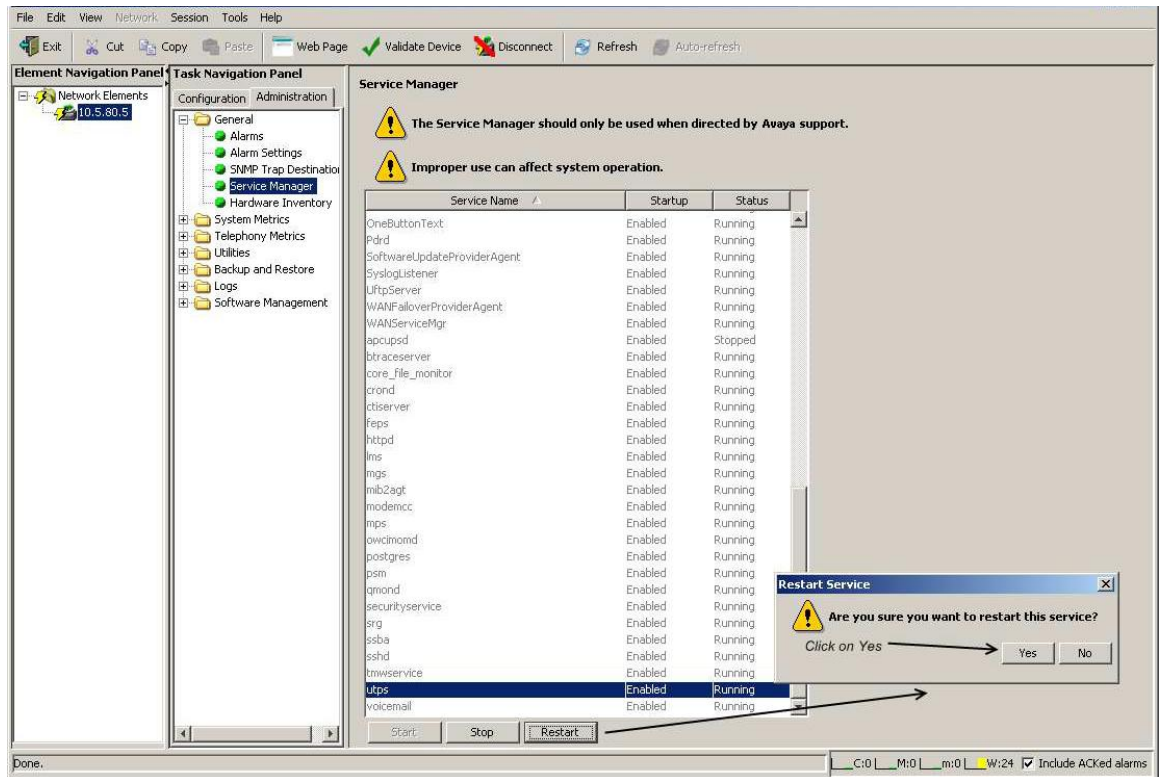

Warning – use caution when restarting the UTPS as all IP Sets registered with the BCM server are temporarily reset.

Note: These Business Element Manager screen shots are from an Avaya BCM 50 system. The process on an Avaya BCM 450 is the same, although the setting is referred to as "Avaya on Avaya".

Note: the Avaya BCM200/400 does not support NT\_on\_NT settings or the ability to remark DSCP values at source, although it is possible to re-mark DSCP values for traffic egressing any BCM interface using the built-in BCM Firewall configuration and manually configuring new rules.

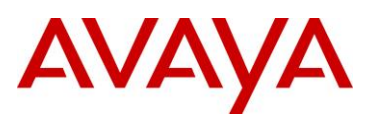

## **2.6 CS1000 – Node Configuration**

To enable Avaya Automatic QoS on the CS1000, open Element Manager and go to IP Network and click on Edit for the appropriate node that you wish to enable Avaya Automatic QoS. Then check the box labeled *"Enable Avaya on Avaya"* under the QoS heading as shown below.

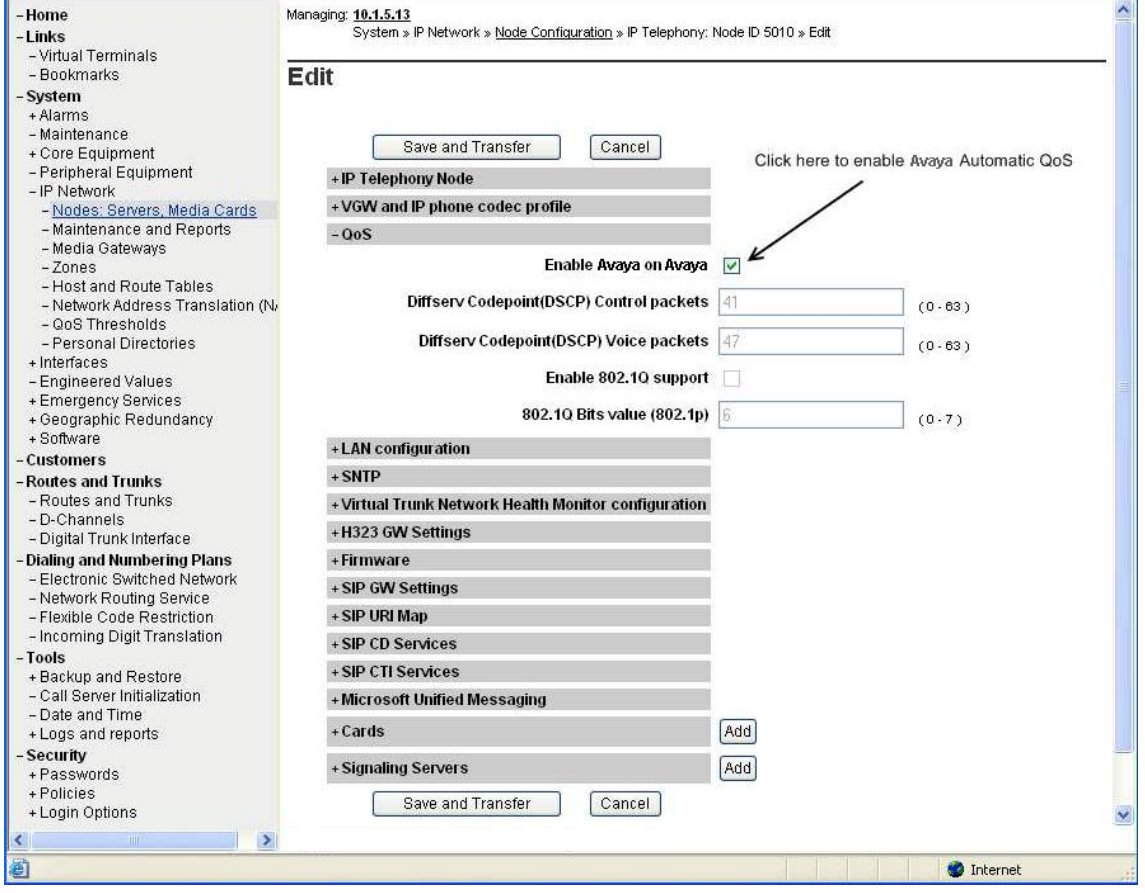

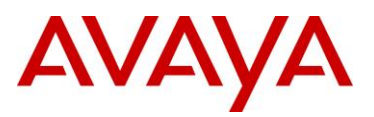

# **2.7 CS 1000 – Media Gateway Controller (MGC) Configuration**

To enable Avaya Automatic QoS on the CS1000 for MGC, open Element Manager and go to IP Network>*Media Gateways* and check the box labeled *"Enable Avaya on Avaya"* under the QoS heading as shown below.

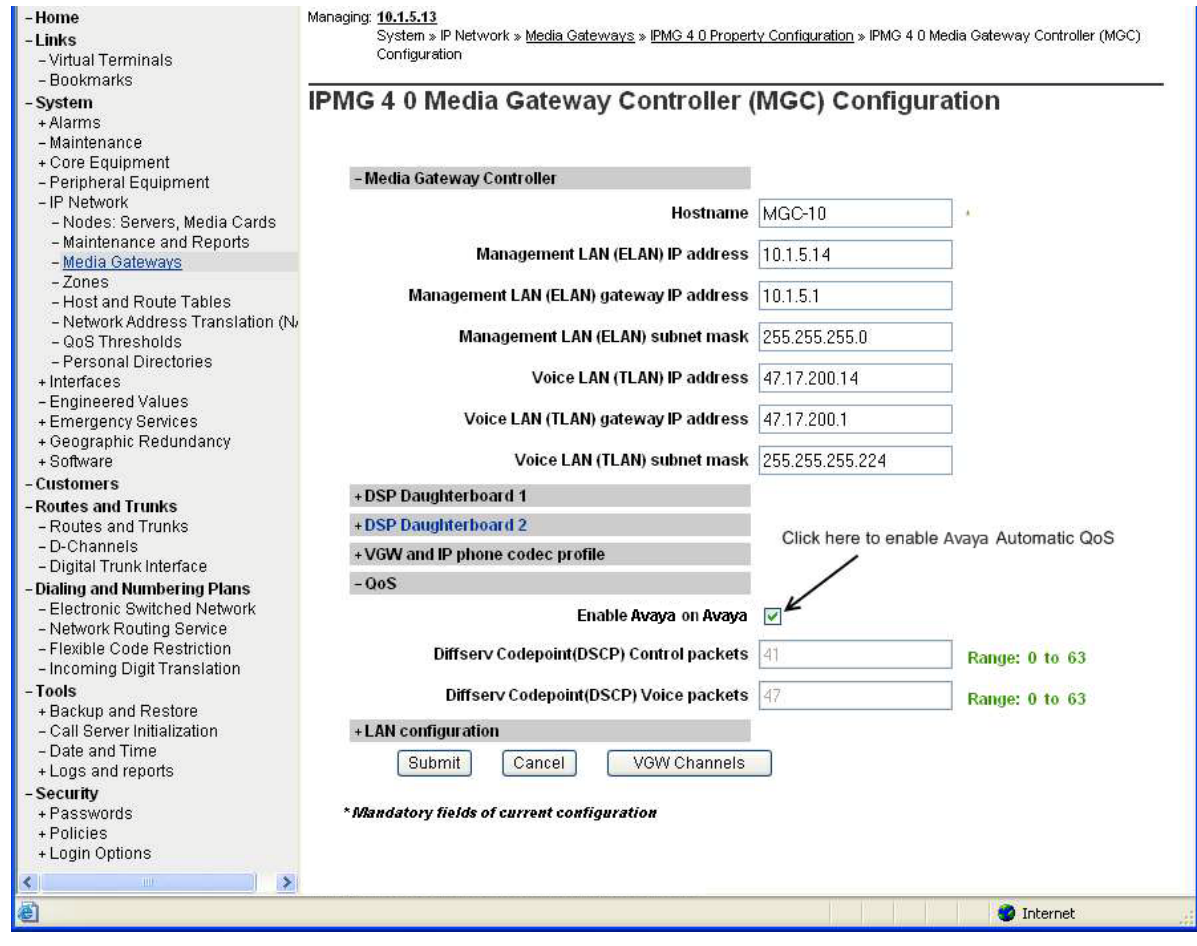

# **2.8 CS 2100**

To enable Avaya on Avaya QoS capabilities on the Communication Server 2100 work with your Avaya Implementation team to make sure all components of the customer's network are coordinated to support this enhancement.

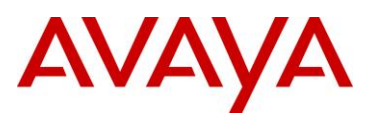

## **2.9 Software Baseline**

- **ERS 4500**
	- o Release 5.2
	- o Edge with Avaya Automatic QoS mixed or pure mode

#### **ERS 5000**

- o Release 6.0
- o Edge with Avaya Automatic QoS mixed or pure mode

#### **CS1000**

- o Avaya Automatic QoS supported in Element Manager
- o Release 5.5
- o Patch MPLR26485 is required
- **CS 2100**
	- o SE10
	- o Edge with Avaya Automatic QoS supported in Element Manager
- **Avaya BCM 50, Avaya SRG 50, and Avaya BCM 450**
	- o Avaya BCM 50/Avaya SRG 50 requires minimum of Release 3.0 software with Smart Update BCM050.R300.SU.System-115 or later
	- o Avaya BCM 450 requires minimum of Release 1.0 software with Smart Update BCM450.R100.SU.System-003 or later

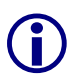

Note: The Business Element Manager from these System Smart Updates must be downloaded and installed before being able to configure the Avaya Automatic QoS settings. Also note that Avaya BCM 450 Release 1.0 refers to this setting as "Avaya on Avaya".

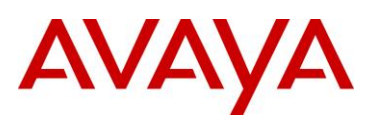

# **3. Customer service**

Visit the Avaya Web site to access the complete range of services and support that Avaya provides. Go to [www.avaya.com](http://www.avaya.com/) or go to one of the pages listed in the following sections.

# **3.1 Getting technical documentation**

To download and print selected technical publications and release notes directly from the Internet,go to [www.avaya.com/support.](http://www.avaya.com/support)

# **3.2 Getting product training**

Ongoing product training is available. For more information or to register, you can access the Web site at [www.avaya.com/support.](http://www.avaya.com/support) From this Web site, you can locate the Training contacts link on the left-hand navigation pane.

# **3.3 Getting help from a distributor or reseller**

If you purchased a service contract for your Avaya product from a distributor or authorized reseller, contact the technical support staff for that distributor or reseller for assistance.

# **3.4 Getting technical support from the Avaya Web site**

The easiest and most effective way to get technical support for Avaya products is from the Avaya Technical Support Web site at [www.avaya.com/support.](http://www.avaya.com/support)